## 外皮・躯体と設備・機器の総合エネルギーシミュレーションツール「BEST」の開発(その 103) 仮設調整テンプレートの改良と換気計算用モジュールの開発

# **Development of an Integrated Energy Simulation Tool for Buildings and MEP Systems, the BEST(Part 103) Temporary Adjustment Templates for HVAC System Annual Design and**

## **Ventilation Network Module**

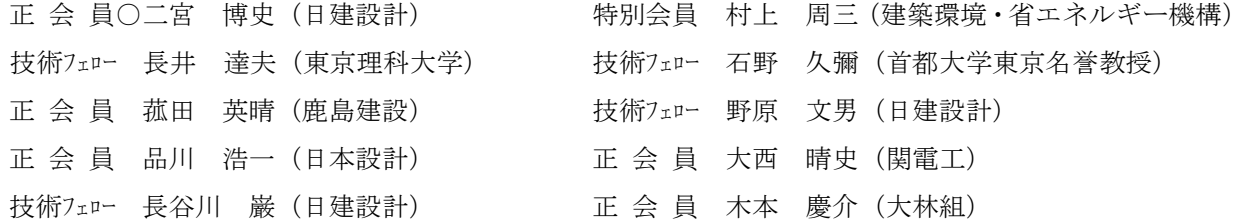

Hiroshi NINOMIYA\*<sup>1</sup> Shuzo MURAKAMI<sup>\*2</sup> Tatsuo NAGAI<sup>\*3</sup> Hisaya ISHINO<sup>\*4</sup> Hideharu KOMODA<sup>\*5</sup> Fumio NOHARA  $*^1$  Koichi SHINAGAWA $*^6$  Haruhito ONISHI $*^7$  Iwao HASEGAWA  $*^1$  Keisuke KIMOTO $*^8$ \*<sup>1</sup> Nikken Sekkei Ltd. \*<sup>2</sup> Institute for Building Environment and Energy Conservation \*<sup>3</sup> Tokyo University of Science \*<sup>4</sup> Tokyo Metropolitan University \*<sup>5</sup>Kajima Corporation \*<sup>6</sup>Nihon Sekkei \*<sup>7</sup>Kandenko Co.,Ltd. \*<sup>7</sup>Obayashi Corporation

This paper presents the outline of improvements in Temporary Adjustment Templates for HVAC System Annual Design and development of Ventilation Network Calculation Module.

#### はじめに

BEST専門版の空調システム関連のモジュールおよび テンプレートに対して改良および新規開発を継続して行 っている。ここでは、それらの中からいくつか取り上げ 概要を説明する。また、移動平均による改良版仮設調整 テンプレートの調整方法と、多数室換気回路網による換 気計算用の新モジュールの計算方法を説明し、それらの 計算例を報告する。

## 1.モジュールおよびテンプレートの拡充

多種多様な空調システムおよびその運用方法のシミュ レーションに対応するために、空調関連モジュールおよ びそれらで構成されるテンプレートの機能アップを行っ た。主な改良および新規開発について以下に紹介する。

## 1.1 搬送テンプレートの拡充

ポンプは流量と揚程(ファンは風量と静圧)を入力す るだけで、必要とする動力や機器サイズはモジュールが 自動設計する新たなモジュールに置換えた2次ポンプテ ンプレートを作成した。これまで2台の台数制御であっ たものを複数のポンプを台数制御できる制御モジュール とし、さらに配管系や送風系の圧力損失モデルを組み込 み、定流量、段数制御、吐出圧一定制御、末端差圧一定 制御、予想末端差圧制御を簡単に切り替えて検討ができ るようにした。ファンについても同様に、複数のファン を台数制御する制御モジュールを作成した。

## 1.2 デュアルダクト方式への対応

デュアルダクト方式を計算するために、これに対応し たデュアルダクト用2コイル空調機テンプレート、デュ アルダクト用ゾーン空調テンプレートを作成した。

空調機および熱源の多様な運転方法に対応できるよう、 これらの制御モジュールを改良した。一日の発停を複数 設定できるようにし、曜日別に一日の運転パターンを設 定可能とした。曜日パターンは3組まで登録でき、冷房、 暖房、中間期などの3シーズンの運転パターン切替えに 対応した。さらに、冷温水の熱源の出口設定温度や 2 次 側への送水設定温度を月別に変更可能とした。

## 1.3 仮設調整テンプレートの改良

仮設調整テンプレートでは、ビル用マルチ室内機と EHP タイプの室外機の改良版仮設調整テンプレート、 デュアルダクト用2コイル空調機の仮設調整テンプレー ト、冷熱と温熱の仮設調整熱源を作成した。2章に改良 した容量調整方法の説明と計算例を示す。

## 1.4 建物全体テンプレートの4管式モデル

4管式に対応した建物全体のテンプレートを新たに用

意し、年間冷暖房の空調システムの計算も容易に開始で きるようにした。これと各種仮設調整テンプレートを使 用することで、空調設備容量の計算などの事前作業(建 物データの作成を除く)を必要とせず直ちにシミュレー ションを開始することができ、その結果から各ゾーンへ の送風量、空調機、ポンプや熱源などの仕様決定を効率 的に行うことが可能となる。

#### 1.5 多数室換気回路網による換気計算モジュール

多数室換気回路網によるゾーン換気計算用モジュール を開発した。これを使用することで、中間期の自然換気 やナイトパージなどの計算が可能とした。多数室換気回 路網の計算方法は節点圧力仮定法による。 3 章に計算方 法と計算例を示す。

## 1.6 自作設備モジュールの合成利用ツール

BEST プログラムは Java 言語によるオブジェクト指 向、モジュラープログラムとして設計されている。BEST の設備モジュールは BEST 専門版開発委員会により開 発し提供されているが、ユーザーが自作した設備モジュ ールを BEST 本体に合成して計算することが可能な仕 組みを予め用意している。この作業を簡単に行えるよう、 自作設備モジュールを本体プログラムと合成利用する時 の調整手順を自動化するツールを開発した。

#### 2. 仮設調整テンプレートの改良と能力調整試算例

#### 2.1 移動平均値による調整方法

改良版では、要求熱量や要求風量など対象とする容量 の移動平均値を予め設定した計算ステップ数で求め、こ の移動平均値により容量を調整する方法に改めた。移動 平均値を算出する調整計算ステップ数は変更可能で、例 えば 5 分間隔計算の時に 12 計算ステップで調整すると 1時間の移動平均値で、 6 計算ステップで調整すると 30 分の移動平均値で容量調整を行うこととなる。

調整対象の容量の初期値は小さい値としておき、これ を制御モジュールからの操作量で調整するフィードバッ クの増大調整方法としている。例えばゾーンへの送風量 の調整方法は、VAV 方式で空調システムを構築しておき、 VAV ユニットの風量を制御する PID 制御モジュールの 操作量の最大値を 1.01 など1を超える値とすることで、 負荷に対して容量が不足する場合は一定の割合で VAV ユニット最大風量を増加させる。PID 制御(自動調整) モジュールから送られる操作量は通常0~1の値である。 操作量が0の場合は運転容量が最小風量(ここではゾー ンの必要外気量)、操作量が1の場合は運転容量を最大風 量として VAV ユニットが運転する。調整の場合はこの操 作量の最大値を1より大きな値(今回は1.01とした)に 設定してあるので、1を超える操作量を受取った室内機 モジュールは、今の最大風量では能力不足であると判断 し、自身の最大風量を見直し操作量に応じて増大させる。 個々の VAV ユニットでの風量調整は、VAV ファン制御

モジュールによって集計され、仮設調整空調機側の必要 送風量も同時に調整される。仮設調整空調機から発する 冷温水流量は仮設調整熱源で集計され、自身の最大能力 の見直しを行う。以上のような流れで、VAV ユニットか ら空調機や熱源まで連続して装置容量が調整されていく こととなる。

## 2.2 試算条件

デュアルダクト方式の空調設備の仮設調整の試算に使 用した建物条件、空調条件を次に示す。

建物は既報 <sup>3)</sup> のモデルで 北側4ゾーン、南側4ゾー ンの2系統、空調はデュアルダクト方式で2コイル空調 機および冷熱源と温熱源の4管式年間冷暖房とし目標温 度を 22℃~26℃、送風温度は冷風 14℃温風 32℃、最小 送風量は 100m3/h、その他は既報<sup>2)</sup>の条件としている。

調整ステップ数は 12 ステップ、計算時間間隔5分で 2年間の計算を実行した。

図-1 はデュアルダクト方式の空調機とゾーンの構成 の概要を示したものである。新たに開発したデュアルダ クト方式の仮設調整空調機テンプレートは、図-1 の空調 機部分の冷風・温風の送風温度を設定しておき、VAV 方 式で負荷に応じて変動するゾーンへの送風量と還り空気 の温湿度とから、冷水コイルと温水コイルの必要交換熱 量とそれぞれの水側の出口温度を算出する。各ゾーンの VAV ユニットには負荷 (PID 制御モジュールからの操作 量)に応じて最大風量を自動調整する機能を追加して使 用している。

熱源は、冷熱用と温熱用の仮設調整熱源テンプレート を分けて設け、4管式で空調機側と接続している。なお、 デュアルダクト方式の建物全体設備テンプレートを用意 してあるので、テンプレート間の複雑なダクト、配管お よび制御信号の接続作業は不要で、熱源や空調機のテン プレートを仮設調整テンプレートに入替ることで容易に 計算が可能である。

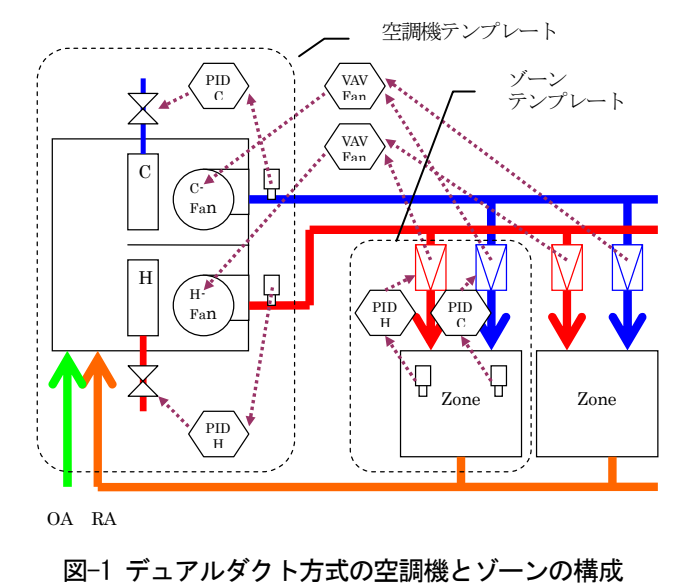

#### 2.3 試算結果

デュアルダクト方式の仮設調整空調機テンプレートの 試算例として、図-2 に冷温の送風量の調整状況を示す。 インテリアゾーンでは冬期でも冷房負荷が発生し、1年 目の 5月までは調整途中のため冷風の送風量が不足して おり室温が設定温度の 26℃を超えているが、2年目は冷 風量が調整されたため26℃に冷房されている。暖房負荷 は少なく、初期値の最小風量からわずかな増加量の調整 がされている。

図-3 に冷熱源と温熱源の各計算ステップの必要容量 と 12 計算ステップの必要容量の移動平均値を示す。こ の試算では計算時間間隔を5分で行っているので、12 ス テップの平均容量は 1 時間の平均容量を表す。

3. 換気計算用モジュールの計算方法と計算例

 換気計算用モジュールの計算方法と計算例を以下に説 明する。

#### 3.1 開口を通過する風量の計算方法

 表-1 に開口を通過する風量の計算方法を示す。式 (1-1)が風量を求める基本式で、開口が面する空間 i と空 間 j の圧力差、空気の密度、開口面積と流量係数から求 める。外気に面する開口では、式(1-2)による風圧を考慮 し、開口の高さにおける圧力差として式(1-3)を用いる。 開口部の空気の流れは開口部の下端と上端の圧力差の関 係から(A)から(D)の4通りに分類して通過風の状態を求 めている。

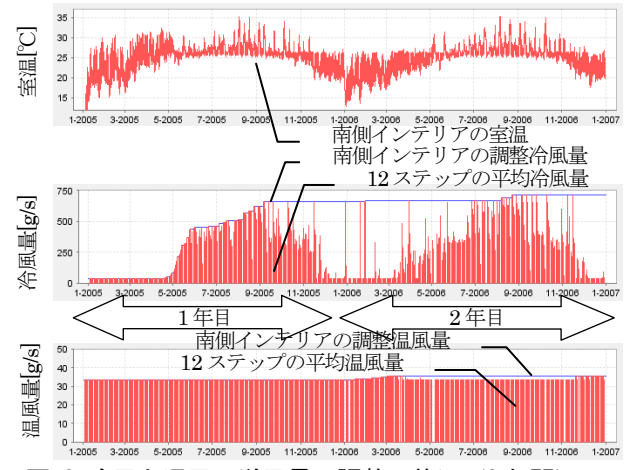

図-2 冷風と温風の送風量の調整の状況(2年間)

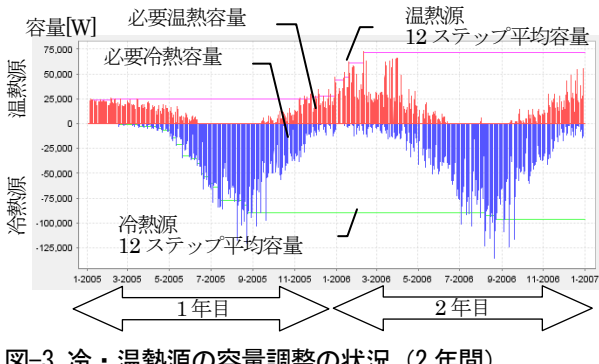

図-3 冷・温熱源の容量調整の状況(2年間)

#### 表-1 開口を通過する風量の計算方法

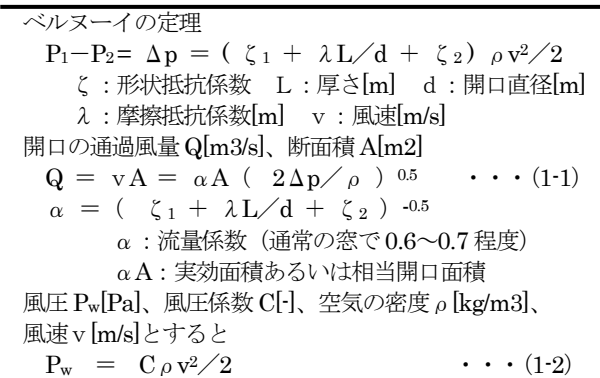

外気の密度ρ。[kg/m3]、室内空気の密度ρ¡[kg/m3]、外気基準 高さの圧力 P。[Pa]、室床面の圧力 P;[Pa]、開口の室床面からの 高さh:[m]、開口の外気基準高さからの高さho[m]、重力加速度 g [m/s2]とすると、開口の内外の温度差(密度差)と風圧 Pwに よる圧力差Δ Pio[Pa] は

 $\Delta P_{\text{io}} = (P_{\text{i}} - \rho_{\text{i}} g h_{\text{i}}) - (P_{\text{o}} - \rho_{\text{o}} g h_{\text{o}} + P_{\text{w}}) \cdot \cdot (1 \cdot 3)$ 開口部の圧力差の状態は図に示すように次の4通りに分けら

れる。空間 i と空間jの間に開口があるとして、 (A)開口部のすべてにおいて i 側の圧力が大きい場合 (B)開口部上部は i 側、下部は j 側の圧力が大きい場合 (C)開口部上部は j 側、下部は i 側の圧力が大きい場合 (D)開口部のすべてにおいてj側の圧力が大きい場合 これらの開口部の風の流れは、

(A)空間 i → 空間 j へ空気が流れる (B)上部は i → j へ、下部はj → i へ空気が流れる (C)上部は j → i へ、下部はi → j へ空気が流れる (D)空間 j → 空間 i へ空気が流れる

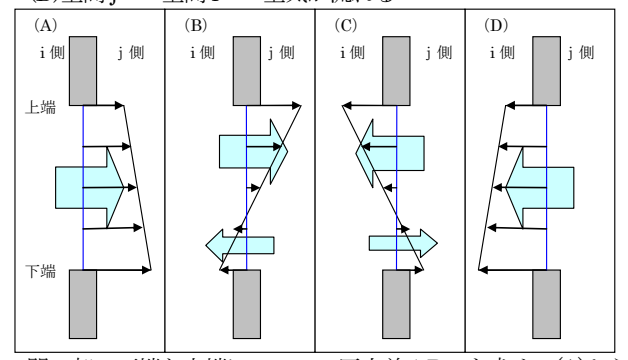

開口部の下端と上端についての圧力差ΔPij を求め、(A)から (D)のどれに該当するか判定を行う。風量は開口部の圧力差分 布により積分して求める。

一つの開口部の空気の流れは、 i→j と j→i の2方向あるとし て扱う。

#### 表-2 多数室換気回路網の計算方法

ある接点 i に接続されるm本の換気回路の体積流量を  $\mathrm{Q}_{\mathrm{i1}}\mathrm{Q}_{\mathrm{i2}}\cdot\cdot\cdot\cdot\mathrm{Q}_{\mathrm{im}}$ 、質量流量を $\mathrm{G}_{\mathrm{i1}}\mathrm{G}_{\mathrm{i2}}\cdot\cdot\cdot\cdot\mathrm{G}_{\mathrm{i}_\mathrm{m}}$ とすると風量 収支として次の式が成立する。

 $\Sigma$ Gib $=\Sigma$ Qib $\rho$  ib $=$ Qi1 $\rho$  i1 $+$ Qi2 $\rho$  i2 $+ \cdot \cdot +$ Qin $\rho$  im $=$ 0 (Σは b を 0~m で変化させる)

 接点 i の風量収支をf i (P1,P2,・・・,Pn)= 0 として、節点 1~nの全節点の連立1次方程式を解くことで近似解を求める。

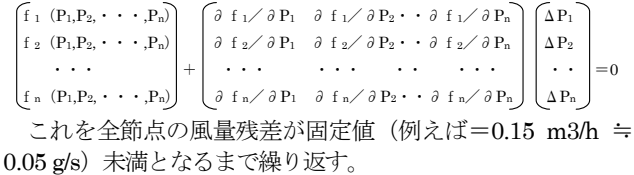

(B)と(C)の場合は一つの開口部で2方向の風の状態をそ れぞれ求めている。

#### 3.2 多数室換気回路網の計算方法

表-2 に多数室換気回路網の計算方法を示す。

#### 3.3 換気計算用モジュールの開口制御

 この換気計算用モジュールは他の設備モジュールと同 様に、外部制御信号や媒体情報の受渡しを行っており、 次のような条件を変えた換気計算ができる。

#### 表-3 換気計算の条件

 換気計算期間:中間期の 5/1~6/30 の 24 時間 気象データ:東京 2006 年 1 分データ 計算時間間隔:1分 建物モデル:2章に同じ 外部開口:全ペリメータの床上 1m から 0.1mH の開口 各ゾーン間は間仕切り無し、ゾーンの天井高 2.7m コア部分との開口は無し、北側と南側は独立換気回路 フロア高さ地上 4m、 外気基準高さは地上 0m 外部開口の制御条件:風速 5m/s 超えると閉、 降雨時は閉、再オープン遅延時間 10 分 換気計算用モジュールは北側用と南側用に2個使用

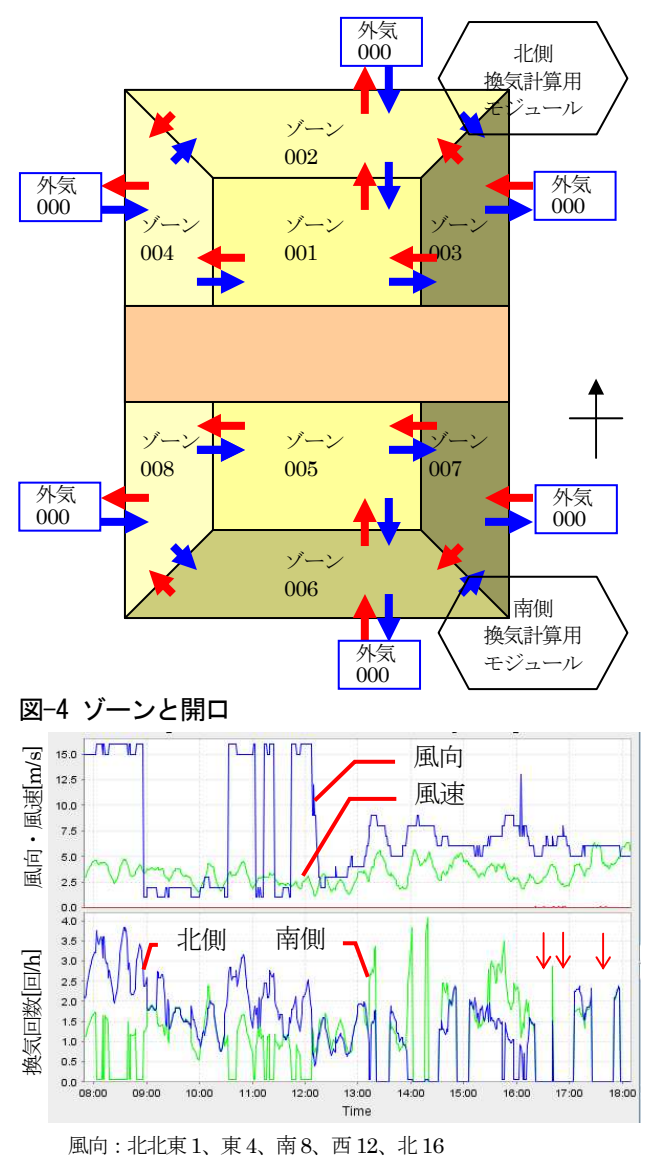

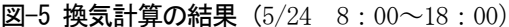

空調の停止時のみ換気計算をするなど期間や時間指定に よる換気計算実行の制御、外気冷房を意識して内外の乾 球温度や比エンタルピの差による外部開口の開閉制御、 同様に外部空気を取入れる際の設定下限値による外部開 口の開閉制御、強風時や降雨時の外部開口の閉制御を設 定できる。また、外部開口の閉動作後の開動作までの遅 延時間を設定できるようにしている。

 このモジュールで計算された開口部の空気の出入りは 風上であるゾーンあるいは外気の状態値と計算流量を風 下のゾーンへ伝える。ゾーンは従来の熱収支計算に流入 空気を加えた計算がなされ、室温や湿度に反映される。

#### 3.4 換気計算用モジュールの計算例

 換気計算例の条件を表-3 に、ゾーンと開口の関係を図 -4 に示す。換気計算用モジュールを2個使用し、北側 4 ゾーンと南側 4 ゾーンを独立して計算し、換気回数(各 4 ゾーンの合計容積に対する1時間の流入外気量)を比 較する。結果を図-5 に示す。5/24 の昼間の換気回数、外 部風速、風向を表示している。午前の北風の時には北側 の換気回数が大きく、午後の南風の時には南側の換気回 数が大きい。強風 5m/s を超える場合と降雨時(図中の↓) は換気回数が 0 となっており、遅延時間で設定した 10 分後に再オープンしている。

#### 4. まとめ

空調システム関連のモジュールおよびテンプレートの 機能アップとして、2次ポンプテンプレート、デュアル ダクトシステムへの対応、改良版仮設調整テンプレート による空調送風量の自動調整、4管式建物全体テンプレ ート、換気計算用モジュールについて概要を説明した。 デュアルダクト方式と改良仮設調整テンプレートおよび 換気計算用モジュールによる多数室換気回路網の計算方 法と計算例を報告した。

[謝辞] 本報は、(財)建築環境・省エネルギー機構内に設置された産 官学連携による環境負荷削減のための建築物の総合的なエネルギー消 費量算出ツール開発に関する「BEST コンソーシアム」・「BEST 企画委 員会(村上周三委員長)」および専門版開発委員会(石野久彌委員長)、 行政支援ツール開発委員会(坂本雄三委員長)、統合化 WG(石野久彌主査) の活動成果の一部であり、関係各位に謝意を表するものである。統合化 WG 名簿(順不同) 主査:石野久彌(首都大学東京名誉教授)、委員:一ノ 瀬雅之(首都大学東京)、内海康雄(宮城工業高等専門学校)、大西晴 史(関電工)、木下泰斗(日本板硝子)、木本慶介(大林組)、工月良太 (東京ガス)、郡公子(宇都宮大学)、菰田英晴(鹿島建設)、佐藤誠(佐 藤エネルギーリサーチ)、芝原崇慶(竹中工務店)、新武康(清水建設)、 田中拓也(大成建設)、長井達夫(東京理科大学)、二宮秀與(鹿児島大 学)、保木栄治(東京電力)、野原文男、二宮博史、丹羽勝巳、長谷川 巌、久保木真俊、田端康宏(以上、日建設計)、柳井崇、品川浩一(以上、 日本設計)、事務局:生稲清久、石田真理(以上、建築環境・省エネルギ ー機構)

[文献] 1)二宮・村上・坂本・石野・野原・長井:外皮・躯体と設 備・機器の総合エネルギーシミュレーションツール「BEST」の開発(そ の65)、空気調和・衛生工学会大会学術講演梗概集、pp.2539-2542、2010.9 2) 二宮・村上・石野・野原・長井・菰田・大西・品川:外皮・躯体と設 備・機器の総合エネルギーシミュレーションツール「BEST」の開発(そ の84)、空気調和・衛生工学会大会学術講演梗概集、2011.9 3) 松村、村上他 建築エネルギー・環境シミュレーションツール BEST の開発 第8 報、日本建築学会学術講演梗概集、pp.1041-1042、2008.9